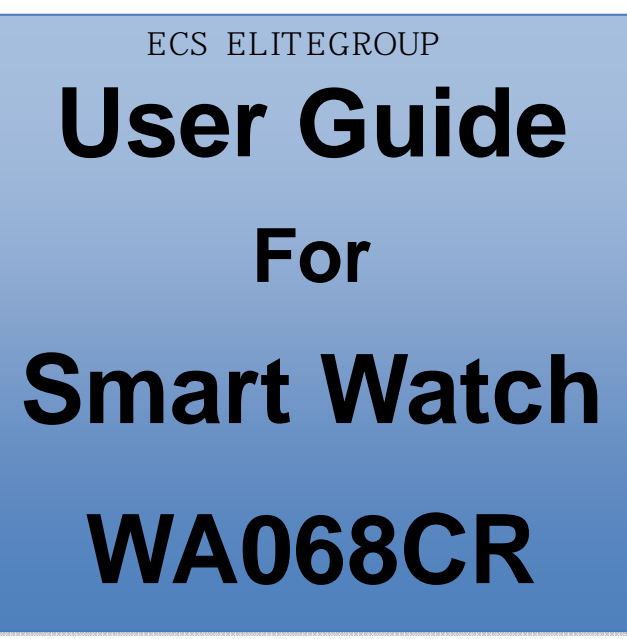

## *Regulatory Compliance*

## *Information*

#### **FCC Declaration of Conformity**

This device complies with Part 15 of the FCC Rules. Operation is subject to the following two conditions: (1) this device may not cause harmful interference, and (2) this device must accept any interference received, including interference that may cause undesired operation.

This equipment has been tested and found to comply with the limits for a Class B digital device, pursuant to part 15 of the FCC Rules. These limits are designed to provide reasonable protection against harmful interference in a residential installation. This equipment generates, uses and can radiate radio frequency energy and, if not installed and used in accordance with the instructions, may cause harmful interference to radio communications. However, there is no guarantee that interference will not occur in a particular installation. If this equipment does cause harmful interference to radio or television reception, which can be determined by turning the equipment off and on, the user is encouraged to try to correct the interference by one or more of the following measures:

- Reorient or relocate the receiving antenna.
- Increase the separation between the equipment and receiver.
- Connect the equipment into an outlet on a circuit different from that to which the receiver is connected.
- Consult the dealer or an experienced radio/TV technician for help.

For questions related to the EMC performance of this product, contact:

> Elitegroup Computer Systems Co., Ltd No.239, Sec. 2, Ti Ding Blvd., Taipei, Taiwan 11493 886-2162-1177

#### **Canadian Department of Communications Compliance Statement**

This digital apparatus does not exceed the Class B limits for radio noise emissions from digital apparatus set out in the Radio Interference Regulations of the Canadian Department of Communications. This device complies with Industry Canada licence-exempt RSS standard(s). Operation is subject to the following two conditions: (1) this device may not cause interference, and (2) this device must accept any interference, including interference that may cause undesired operation of the device.

Le présent appareil numerique német pas de bruits radio électriques dépassant les limites applicables aux appareils numériques de la classe B prescrites dans le Réglement sur le broullage radioélectrique édicté par le ministére des Communications du Canada. Le présent appareil est conforme aux CNR d'Industrie Canada applicables aux appareils radio exempts de licence. L'exploitation est autorisée aux deux conditions suivantes : (1) l'appareil ne doit pas produire de brouillage, et (2) l'utilisateur de l'appareil doit accepter tout brouillage radioélectrique subi, même si le brouillage est susceptible d'en compromettre le fonctionnement.

**CE mark**. Declaring compliance to all the applicable European Union (EU) directives. For CE mark related questions:

Elitegroup Computer Systems Co., Ltd No.239, Sec. 2, Ti Ding Blvd., Taipei, Taiwan 11493 886-2162-1177

#### **French SAR/DAS**

Votre ordinateur tablette a un DAS. Pour plus d'informations, voir le portail radiofréquences-sante-environnement: www.radiofrequences.gouv.fr

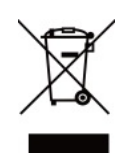

In the European Union, this symbol indicates that this product including battery must not be disposed of with household waste. It is your responsibility to hand it over to a designated collection point for the recycling of waste electrical and electronic equipment. For more information, please contact

your local waste collection center or the point of purchase of this product.

#### **Japan VCCI Statement**

この装クmは。B 7。ウ処 z 装クm オ・ケ q ェ i サルョ<sup>`</sup> ヲロ ・D ウ W ィ鈺 ウ会 (VCCI) の- ヌにーづくクラス ア。ウ \*ウ N 装ク m です。C この装ク m は。B a a a x タ メ でィマ・ホすることを・リェコとしていますが。B この装ク m がラジオやテレビジョ ンィ・H セに オしてィマ・ホされると。B ィ・H サルョ`を、゙きー\_こすことがありま す。C ィ摠説愰峵ムに従って・ソしいィり摠いをして惕 U さい。C

#### **Taiwan battery recycling:**

Translation – please recycle batteries

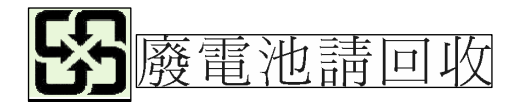

## *Attention: Teachers, Parents and Adult Supervisors*

This product is an educational tool designed for school children, ages 6 and up. There must be supervision by an adult on school children under 10 when using this laptop. It is a must to have a thorough explanation to students on safe and proper handling of the laptop, power supply, battery pack, and power cord.

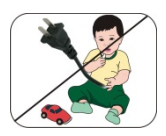

*Be sure to keep the power cord away from younger children* 

Please ensure that students understand the following:

- As with all electrical products, precautions should be observed during handling and use to prevent electric shock. The power supply (adapter) should not be handled by the children."
- $\rightarrow$  Emphasize to students that this device is an educational tool and not a toy. The computer, power supply, battery pack or power cord should not be dropped, crushed, stepped on or otherwise abused.
- **Ensure students understand the safe and proper** handling of power cord and power supply. Misuse could result in serious injury.
- **D** The teacher, parent or adult supervisor should periodically inspect the computer; power supply and power cord for damage and replace it, if necessary.
- **B** Students should report any damage or loose parts to their teacher, parent or adult supervisor, immediately.
- **■** Do not leave the PC plugged in or "on" when enclosed in a non-vented container, such as a school backpack, as overheating may occur.

 $\rightarrow$  It is recommended that students should take a 5 minute break every 30 minutes of use.

## *Safety Precautions*

The following are lists of precautionary measures the students must understand before using this computer inside the classroom or home environment:

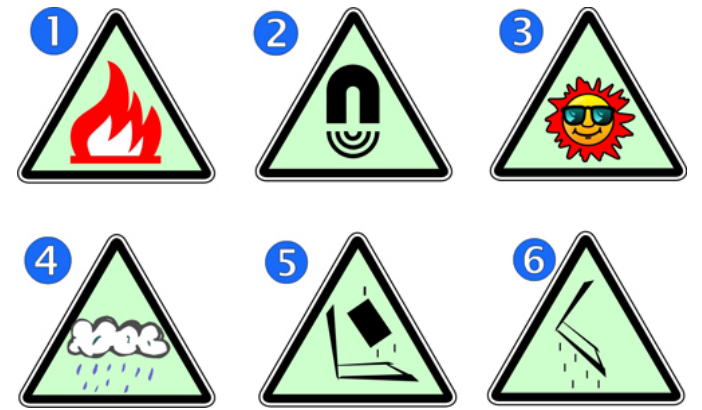

- **1.** Do not place near the fire or other sources of heat.
- **2.** Do not expose to magnetic fields.
- **3.** Do not expose to direct sunlight.
- **4.** Do not expose to rain or moisture.
- **5.** Do not place heavy objects to add heavy pressure on the computer.
- **6.** Do not drop the computer.

## *CAUTION*

RISK OF EXPLOSION IF BATTERY IS REPLACED BY AN INCORRECT TYPE. DISPOSE OF USED BATTERIES ACCORDING TO THE INSTRUCTIONS.

## *ATTENTION*

RISQUE D'EXPLOSION SI LA BATTERIE EST REMPLACÉE PAR UN TYPE INCORRECT. RECYCLEZ LES BATTERIES USAGÉES SELON LES INSTRUCTIONS.

TO PREVENT POSSIBLE HEARING DAMAGE, DO NOT LISTEN AT HIGH VOLUME LEVELS FOR LONG PERIODS.

IT IS RECOMMENDED TO USE THIS TABLET IN AN ENVIRONMENT WHERE THE AMBIENT TEMPERATURE IS NO MORE THAN 35°C.

# **Contents**<br>1. Checking

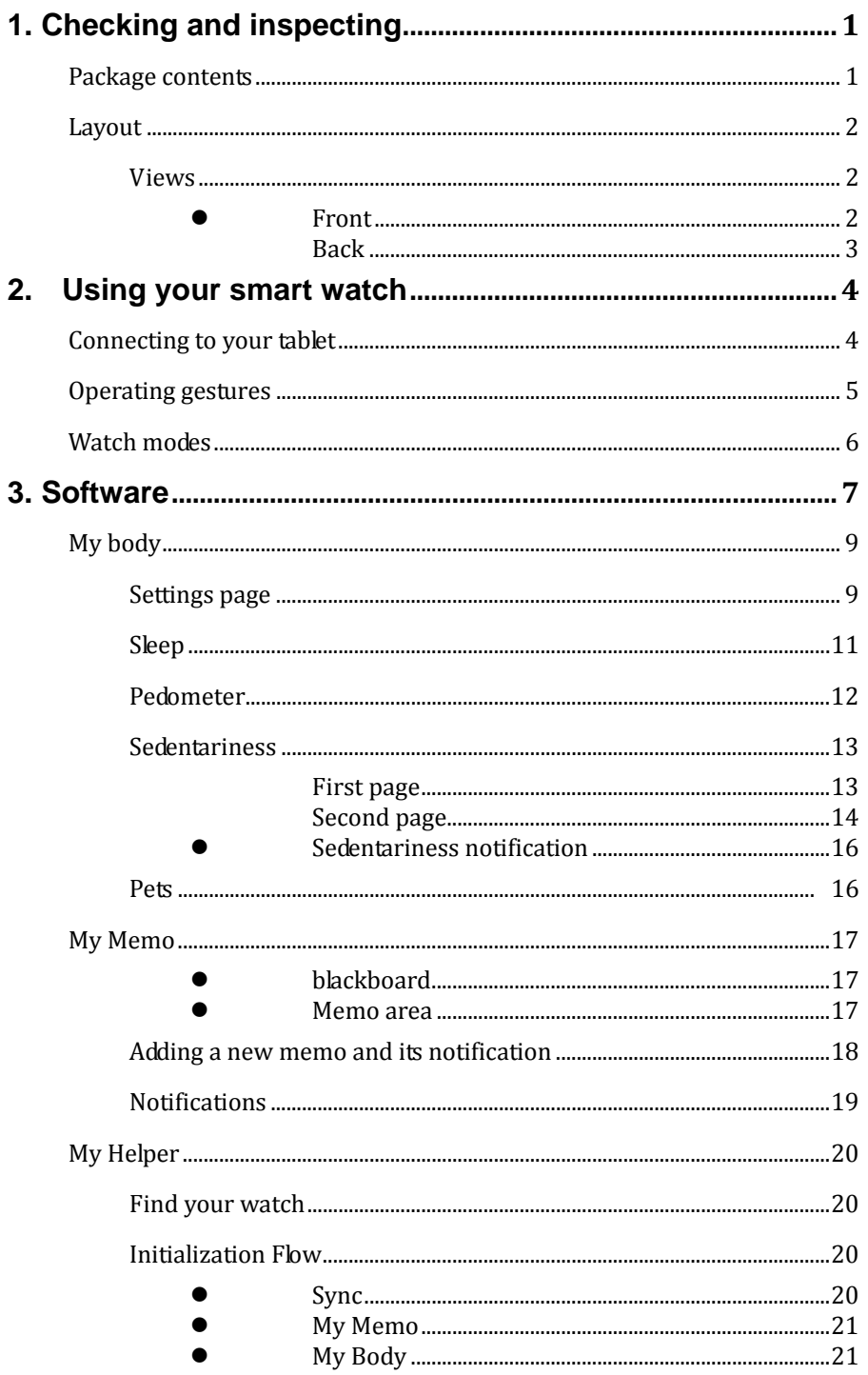

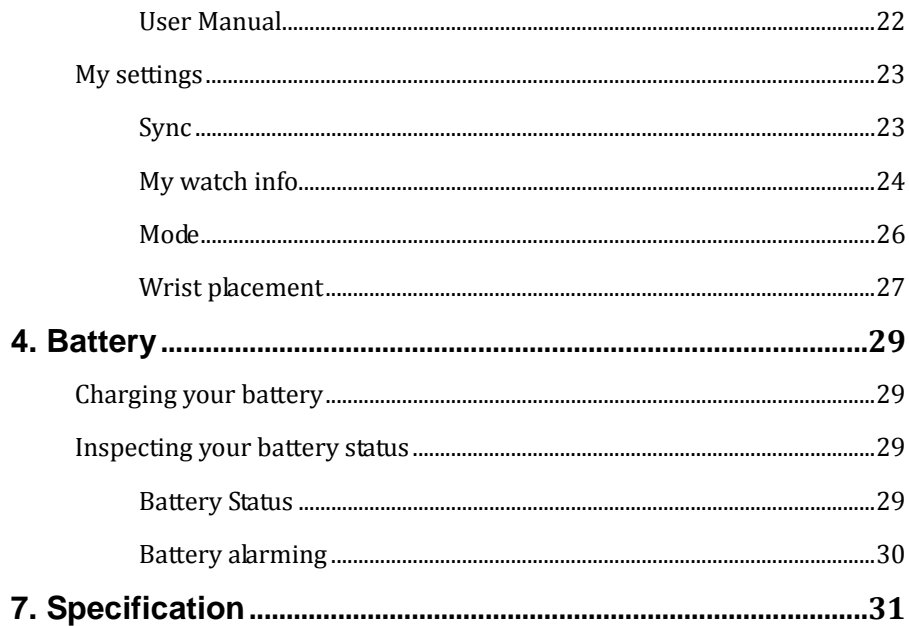

# **1. Checking and inspecting**

## **Package contents**

Carefully unpack your box and take out the items listed as below. If any of the items is missing or damaged, contact your dealer immediately:

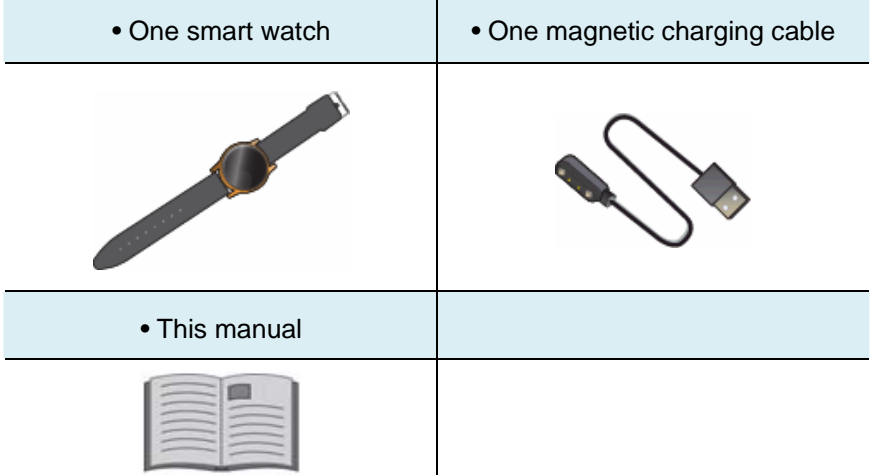

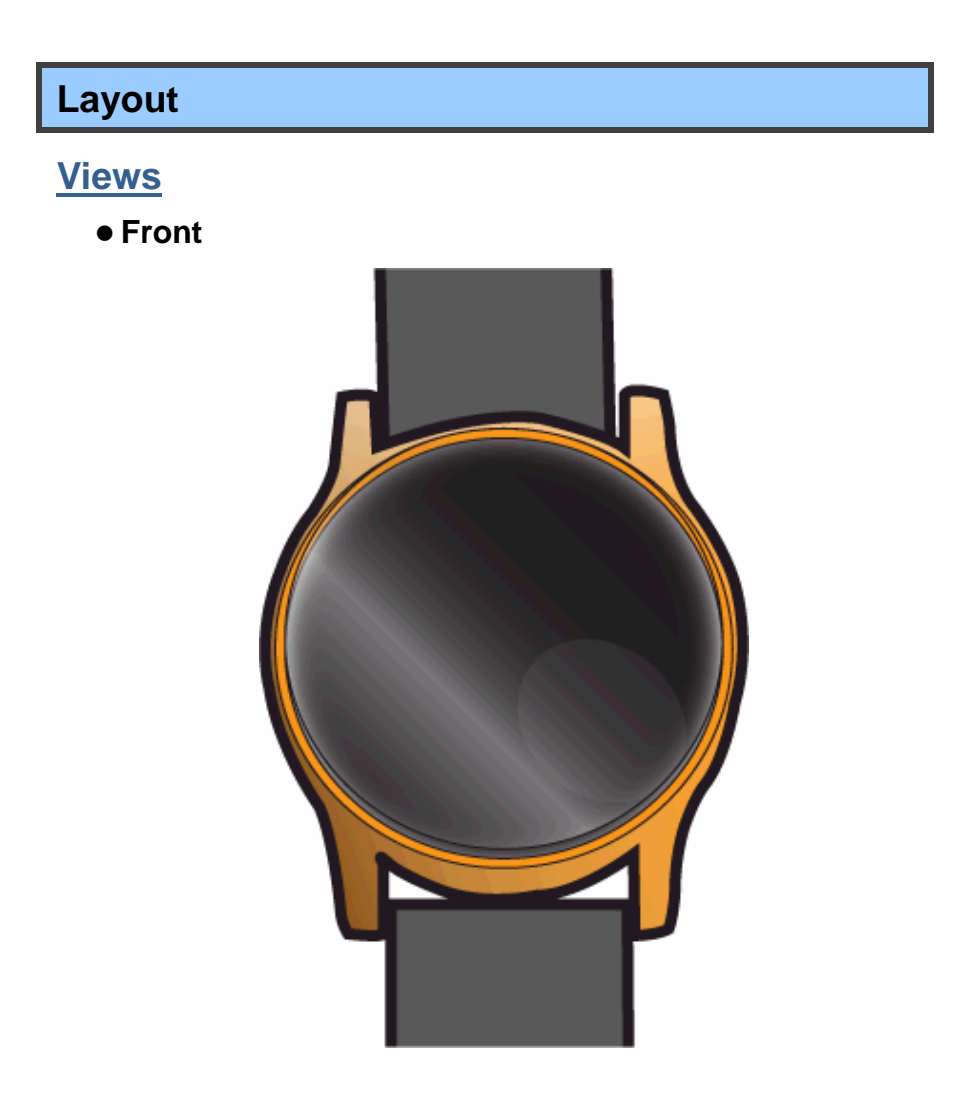

The front panel is the screen that displays information and can be wake up from sleeping by double tapping.

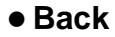

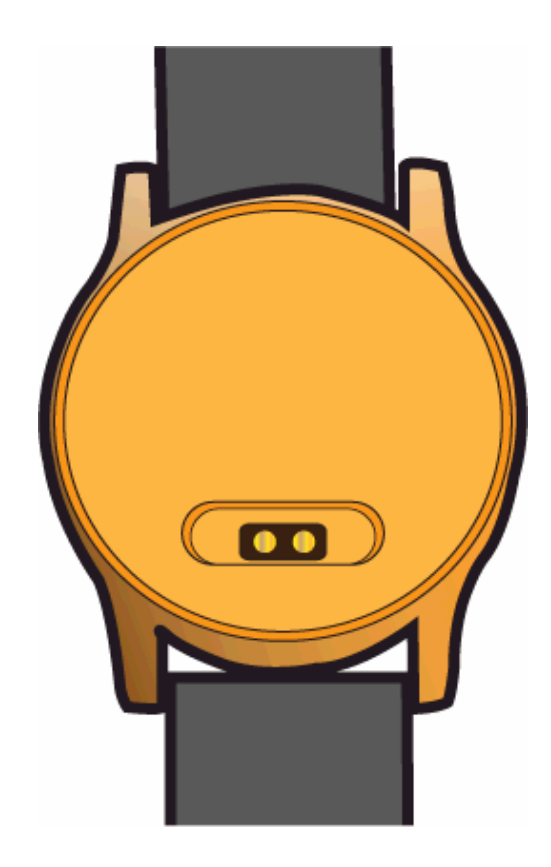

On the back of your smart watch, there is the pogo pin connector that allows you to connect the provided magnetic charging cable in right direction.

**If you want to turn off this watch, just short circuit the two pogo pins.**

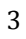

# **2. Using your smart watch**

#### **Connecting to your tablet**

For the first time using this product, the smart watch is in lock mode. Double tap the front screen, you shall see the screen similar to the one shown below.

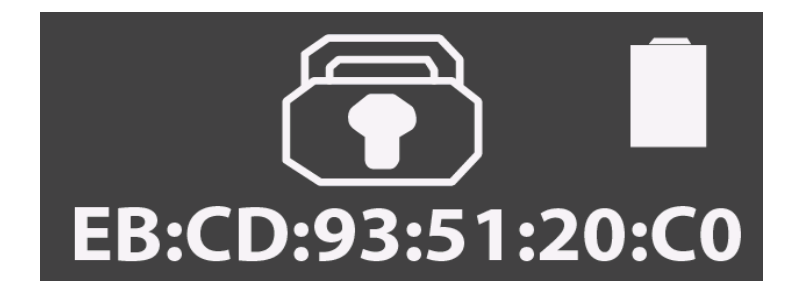

Where the string "EB:CD:93:51:20:C0" is the assigned Bluetooth address for your watch (the actual address may vary from case to case).

From here, you need to pair it with your tablet through Bluetooth to unlock it. To establish the Bluetooth connection, do the following steps:

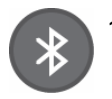

1. Make sure the Bluetooth feature on your table has been turned on.

- 2. Your tablet will automatically start detecting and adding it as an available device. Click it from the available device list to pair with it. When it is done, your watch shall be added to the paired devices list.
- 3. Double tap your watch on the front panel, and you shall see the image similar to the one shown below.

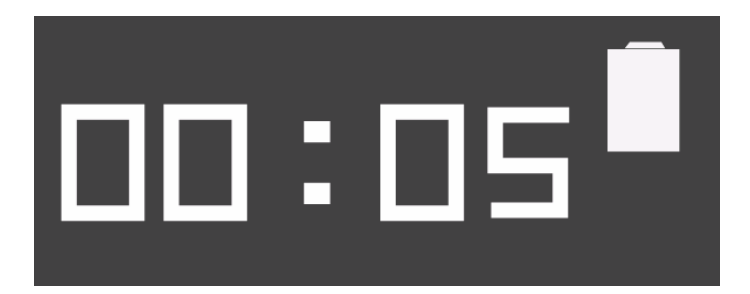

Your smart watch goes into sleep mode if no operation for 7 seconds. You can double tap the display to wake it up.

## **Operating gestures**

**Double tapping:** this can switch between modes and wakeup the watch. **Regular arm swing movement:** this can trigger the pedometer count.

## **Watch modes**

From the sleep mode, you can switch to and view different modes in sequential order by double-tapping the display, where the modes are:

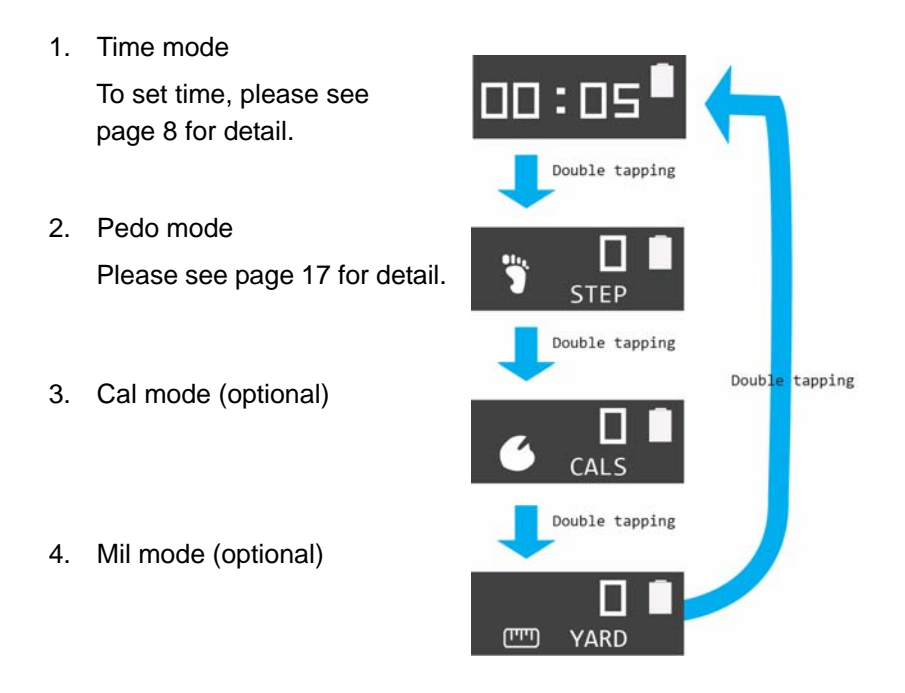

For how to set the modes, please see page 25..

## **3. Software**

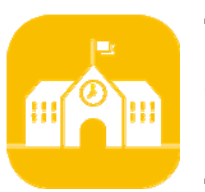

The software using here is the one called My Square, the icon of which is as shown on the left.

To using this software, you shall:

- 1. Turn on the the Bluetooth and WiFi features on your student tablet.
- 2. Make sure your WiFi connection is established.
- 3. Tap the My Square icon to activate the software.
- 4. Enter your school ID and password.
- 5. Once your table and smart watch are paired up, the main page will be displayed as the one shown below.

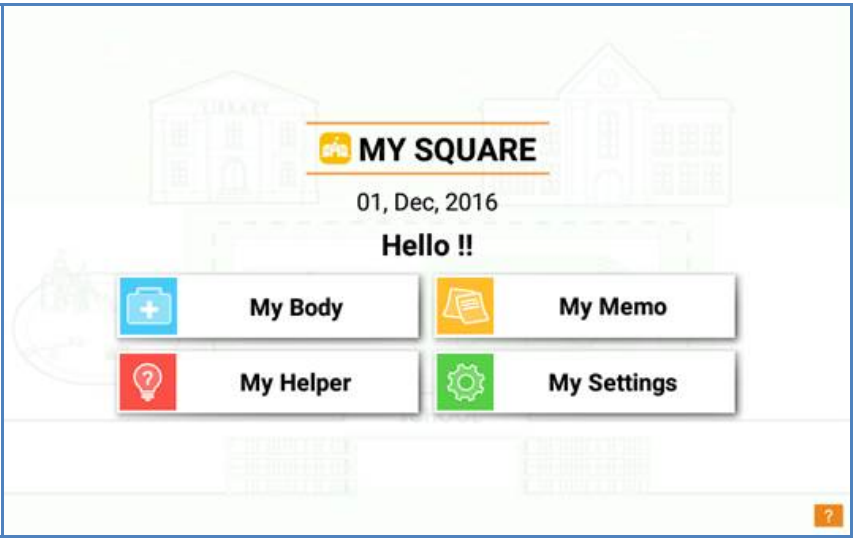

The software comes with following features:

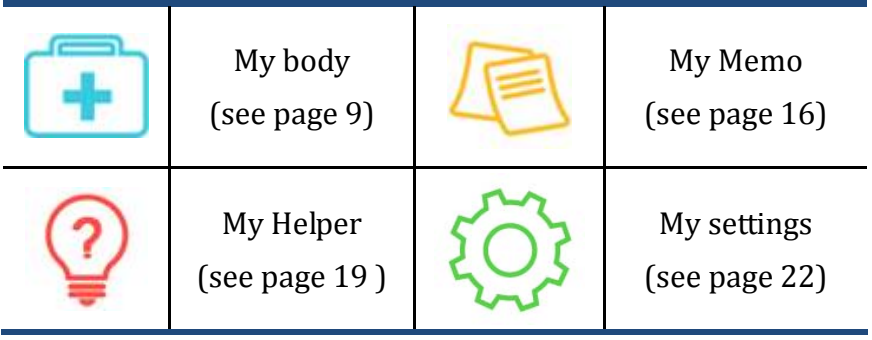

Click on the desire option to view and set the information.

## **My body**

This is where to set your Gender and Pet, and enter information including your height, weight, age and your pet's nickname.

#### **Settings page**

When this is your first time accessing "My Body" page, this page will show up and guide you through the initial settings.

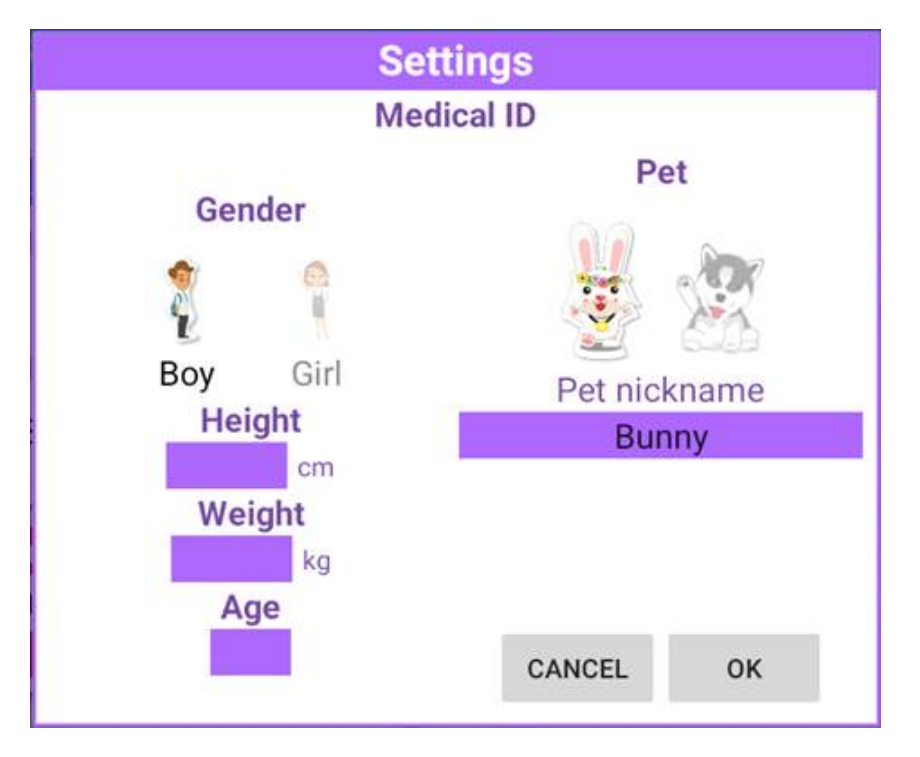

Base on the gender settings, the system will prepare the default pedometer target steps.

After you complete the settings, you will see you're My Body page as shown below.

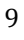

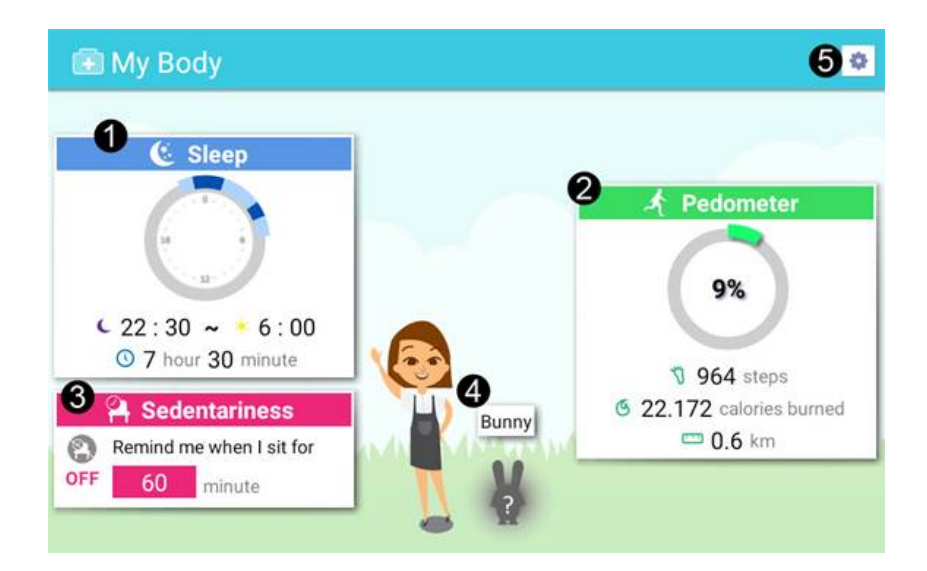

This page consists of fields as shown below:

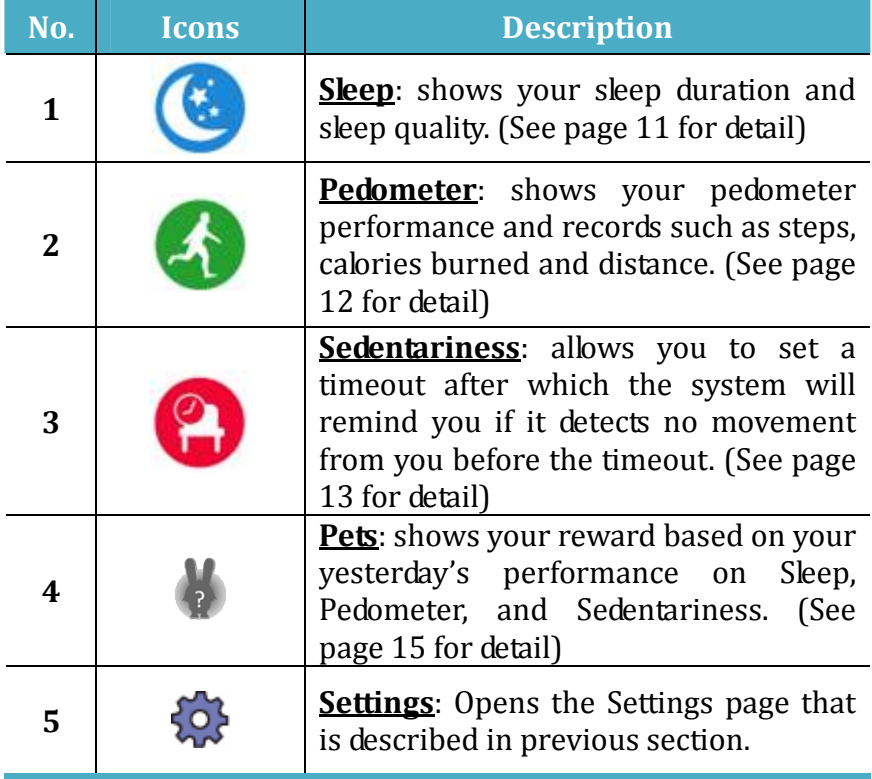

## **Sleep**

Your smart watch can tracks your sleeping activity, and can send the related data to your tablet through the Bluetooth connection. After analyzing the data, the result is displayed in this page.

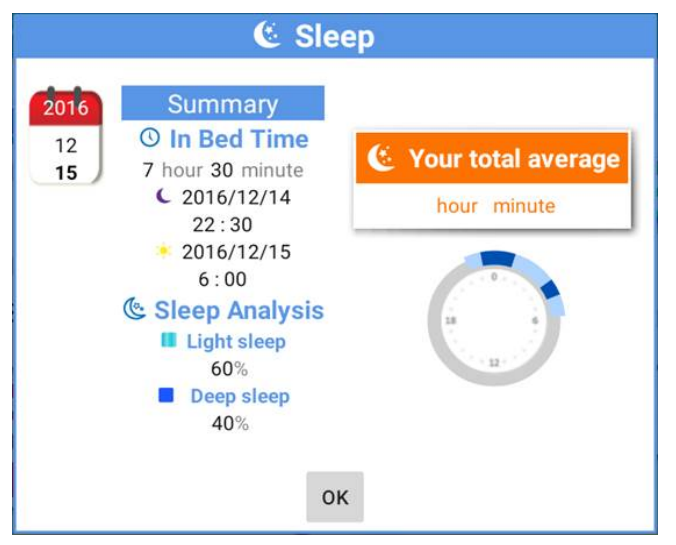

Slide to the second page, you can view the tendency of your sleep status as shown below.

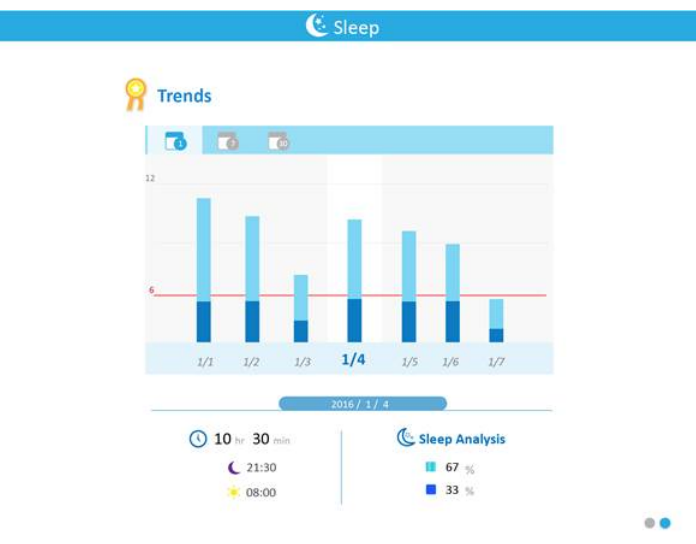

## **Pedometer**

This page can graphically display the records synchronized from your smart watch.

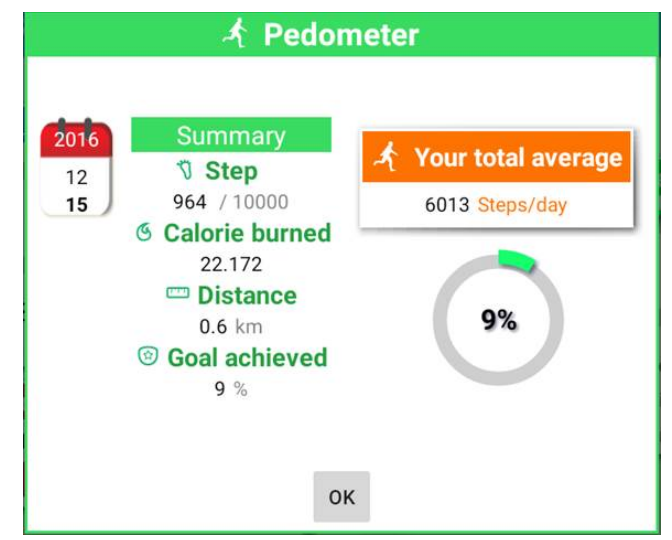

Slide to the second page, you can view the statics of your performance trend over time as shown below.

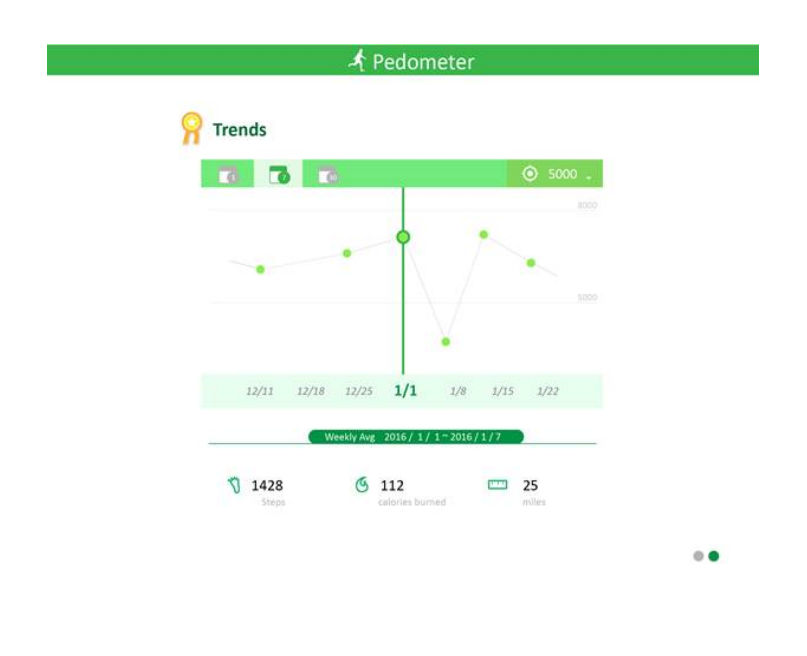

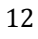

In this page "Trends", the upper right corner is the target set by the system based on your body

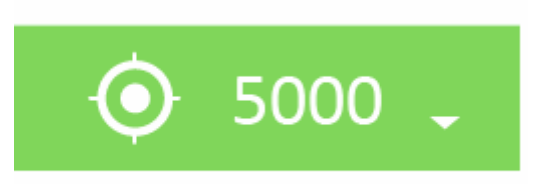

settings. If you want to change it, just click there to open the dialog box as shown below.

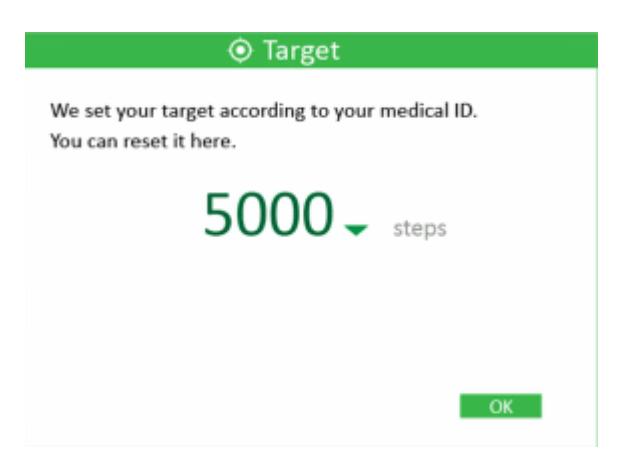

If your gender is set to Boy, you can manually modify it to any from 10000 to 16000; If Girl, any from 8000 to 14000. After modification, just tap OK to close the dialog box.

#### **Sedentariness**

Once your smart watch detects no movement after a designated time period during 07:00~22:00, this feature will remind you to take some action.

Once any movement is detected before timeout, the time countdown will restart again.

z **First page** 

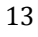

You can enable or disable the reminder of sedentariness. If enable, you can further set:

- $\bullet$  Reminder time (in minutes): the options are 40,50,60(default),70,80,90,100,110, and 120.
- $\bullet$  Sedentariness observation period: the options are 07:00~22:00 and 16:00~20:00 (default).

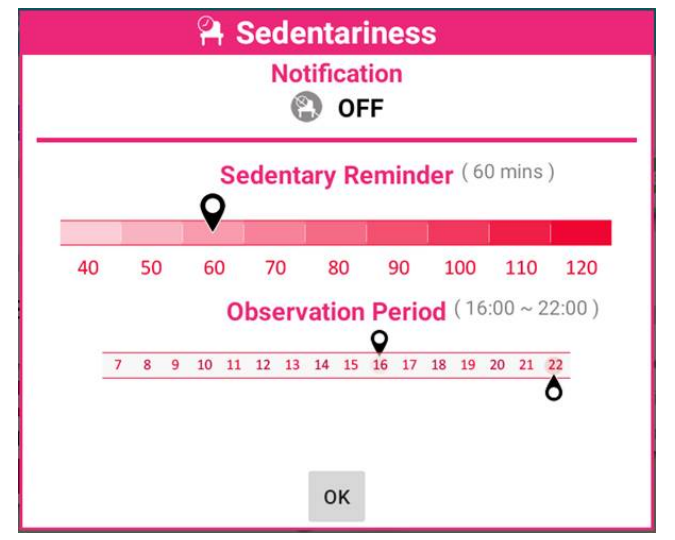

#### $\bullet$  **Second page**

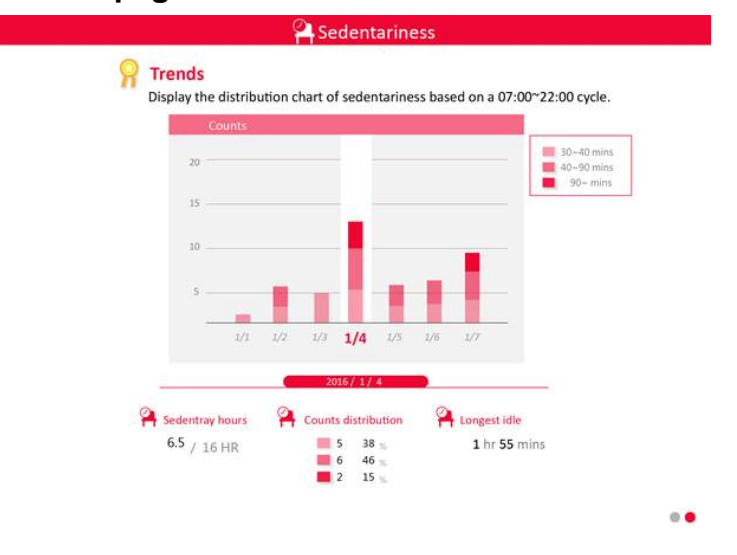

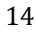

You can view your sedentariness tendency in this summary page.

#### $\bullet$  **Sedentariness notification**

When a sedentariness notification is made to your smart watch,

it will show as shown below:

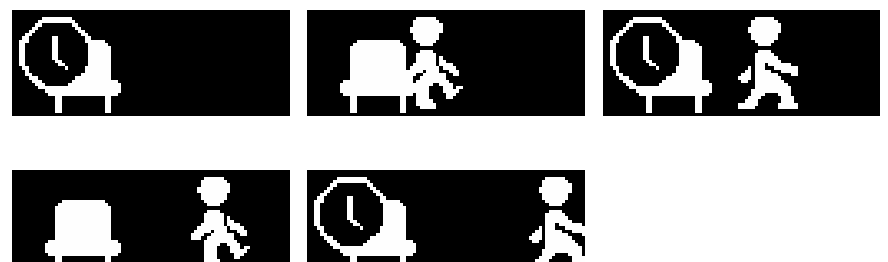

**Pets**

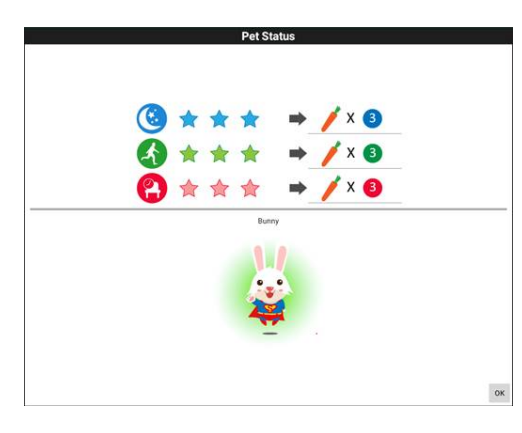

By a tap on the pet, you can open a summary for your yesterday performance similar to the one shown on the left.

The summary shows your body status of

yesterday and the rewards given based on your performance.

#### **My Memo**  △ My Memo  $^{+}$ Memo (19)  $12/28$  $12/28$ Bring the bag indy's home **8.1300 PM** Madden's Family Re Practice! Pri<br>Track the cl ۵  $\bullet$  $12/28$  $\overline{\mathsf{x}}$ overvi 12/29 × **A** 13:00 FM **Practice! Practice Practice!**<br>Track the classes  $\odot$

You can set your memo and let the system notifies you about the memo at your designated time. The notification will be made through the watch and also the tablet.

#### z **blackboard**

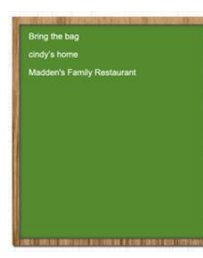

On the left area of this page, it is the blackboard that allows users to scratch arbitrarily and have no characters limitation.

#### $\bullet$  Memo area

On the right hand side, the area will display all memos, scheduled in the past and for the future, and you can slide up and down to view the memos scheduled.

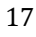

You can click on one of the following icons to show specific memo.

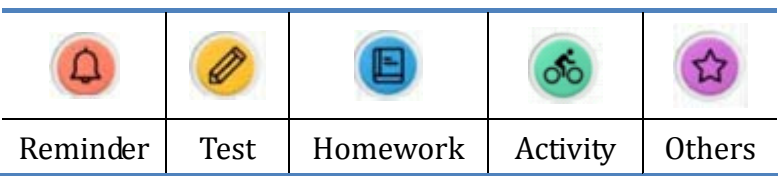

## **Adding a new memo and its notification**

1. Tap  $\left( + \right)$  " that can be found on the upper right corner.

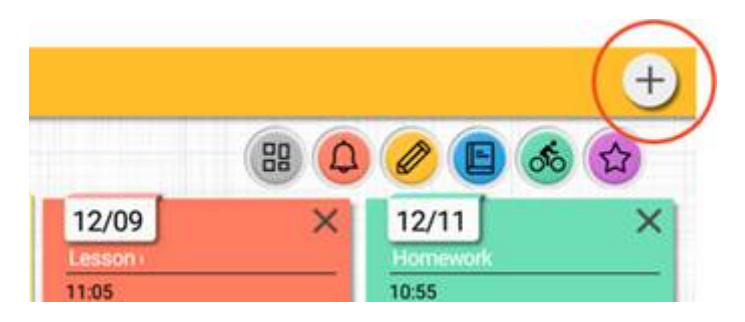

2. Enter your desired event name, memo type, event start time, notification time, event description.

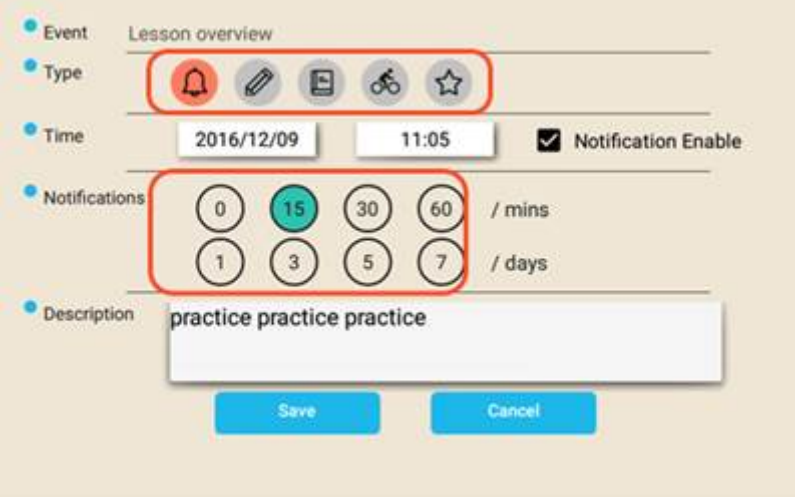

The total number of characters allowed in "Event Description" is 120.

- 3. Choose "Save". The new memo will be added to and displayed in My Memo.
- 4. Tap **to go back to My Memo page.**

## **Notifications**

When a notification is made to your smart watch, it will show the corresponding icon to let you know the type of the notification. When at the same time there are two or more notifications of the same type, a "+" will be added to the upper right comer of the icon.

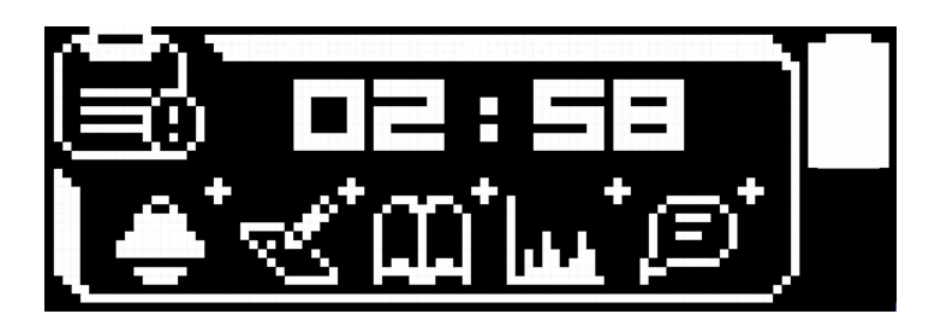

Where

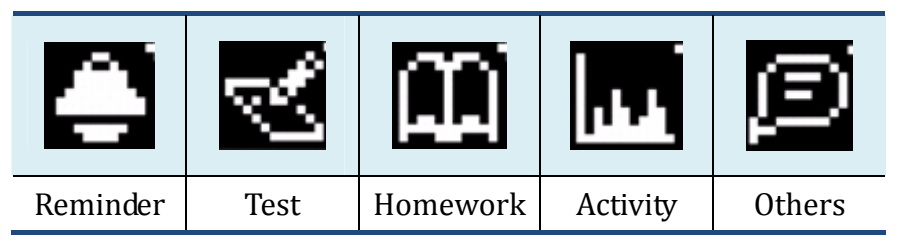

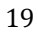

## **My Helper**

## **Find your watch**

After having your watch paired with your tablet, it will be appointed one unique MAC address. With this MAC address, you are able to locate your watch using your tablet.

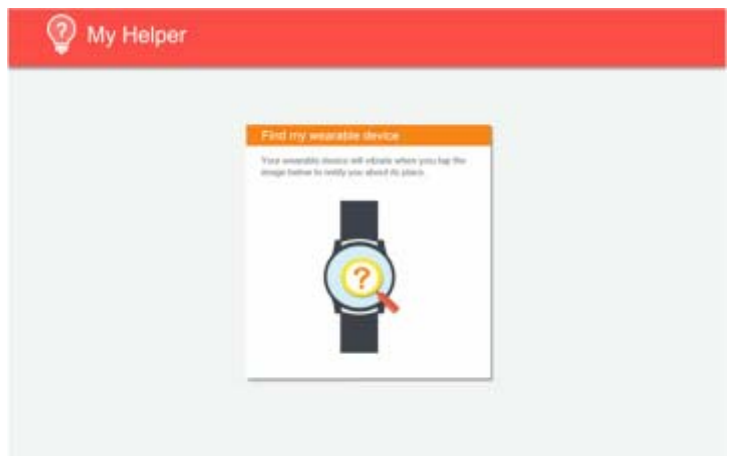

Tap the watch image on your tablet to start searching. Once the tablet locates the watch, it will vibrate to notify you about that.

### **Initialization Flow**

Provide conceptual Introduce of the application, including "Sync", "My Memo", "My Body", and "My Helper".

#### z **Sync**

Display syncing concept.

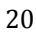

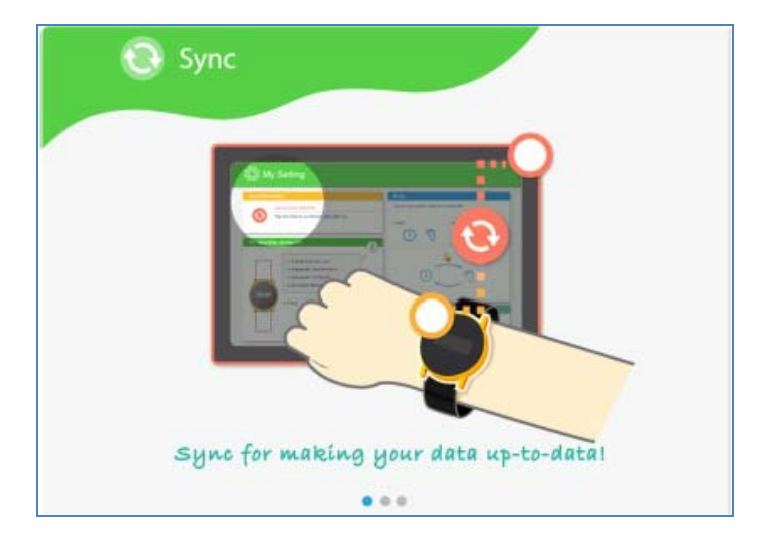

## $\bullet$  **My Memo**

Display My Memo concept.

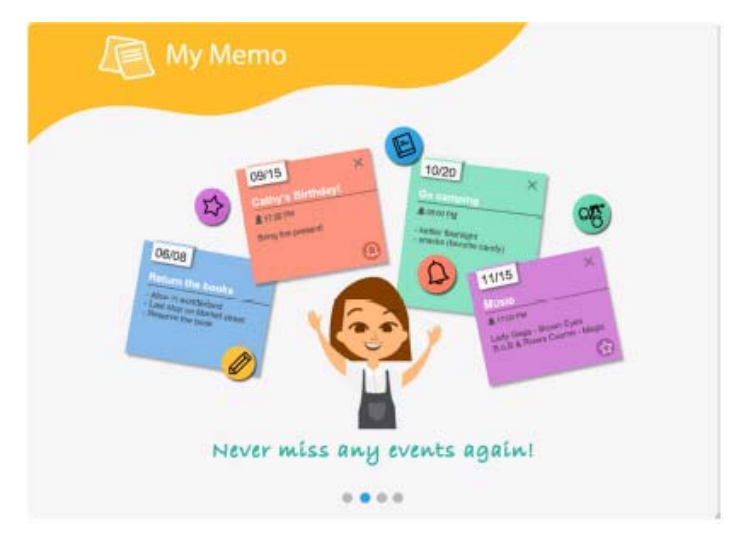

21

## • My Body

Display My Body concept.

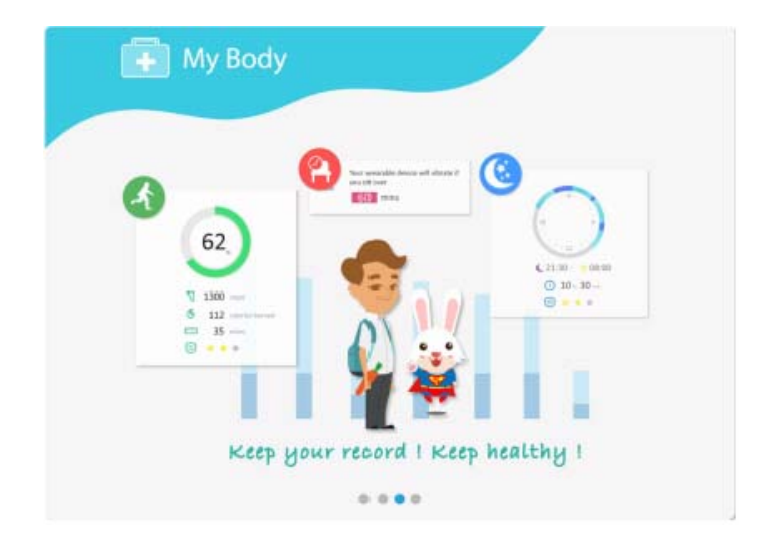

## **User Manual**

Tapping "?" in the main page will direct you to "User Manual" page in which you can find the detail regarding My Body, My Memo, My Helper and My Settings.

## **My settings**

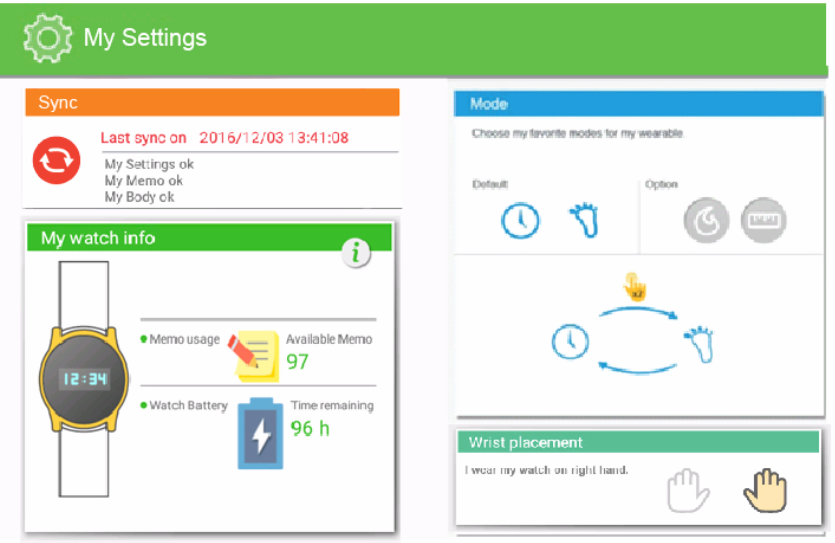

This page shows you the basic settings and status about your smart watch. This page consists of four fields, which are:

- $\bullet$  Sync
- $\bullet$  My watch info
- $\bullet$  Mode
- Wrist placement

## **Sync**

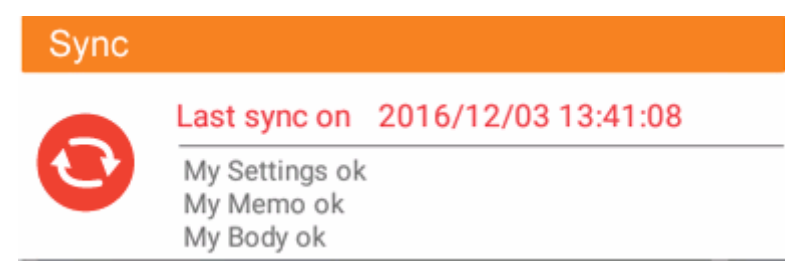

To set your time and update your data, click the icon in this field to synchronize your smart watch with your tablet immediately.

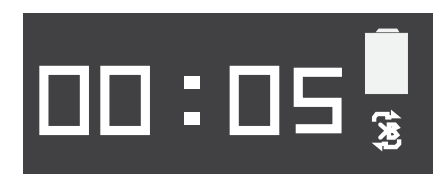

Then, on your smart watch, a Bluetooth icon appears in the bottom right corner of the display as shown on the left.

## **My watch info**

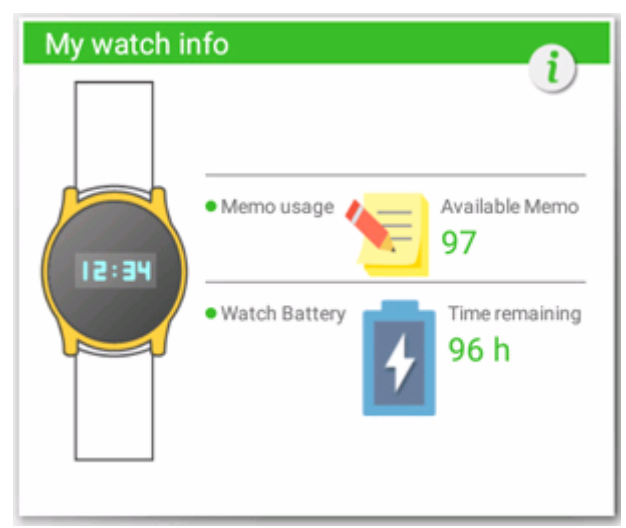

It shows you the current memo usage and power status:

Memo usage: it shows the estimated remaining space for notification events. For example, if it shows "97", it means that the maximum number of memos can be further handle by your smart watch is limited to 97 memos. In default, the maximum number of memos can be synchronized with your tablet is 100. Once the total number of memo is over 100, this field shows the number of unsynchronized memos.

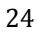

Only today and the day after today's memos will be synchronized to your wearable device.

 $\bullet$  Watch battery: it shows the estimated remaining power. For example, if it shows "96hr", it means your wearable device can still run for about 96 hrs.

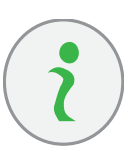

By clicking this icon, you can view the detailed information of your wearable device, including Bluetooth device name, Bluetooth MAC, Serial number, and Build number.

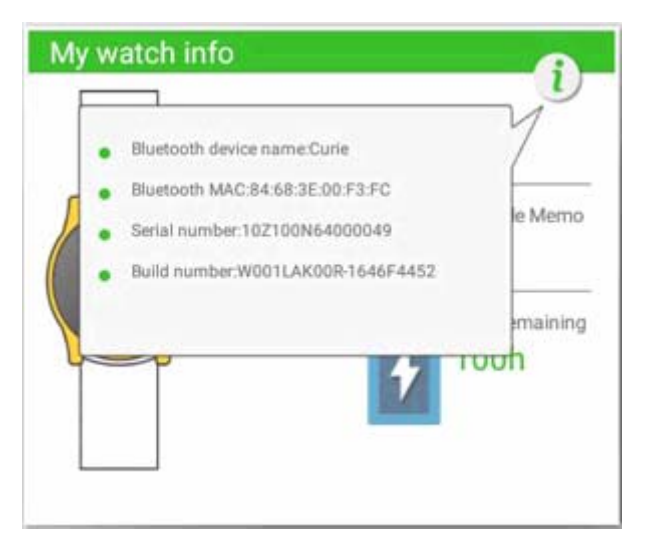

## **Mode**

You can select the modes that you want to view on your smart watch.

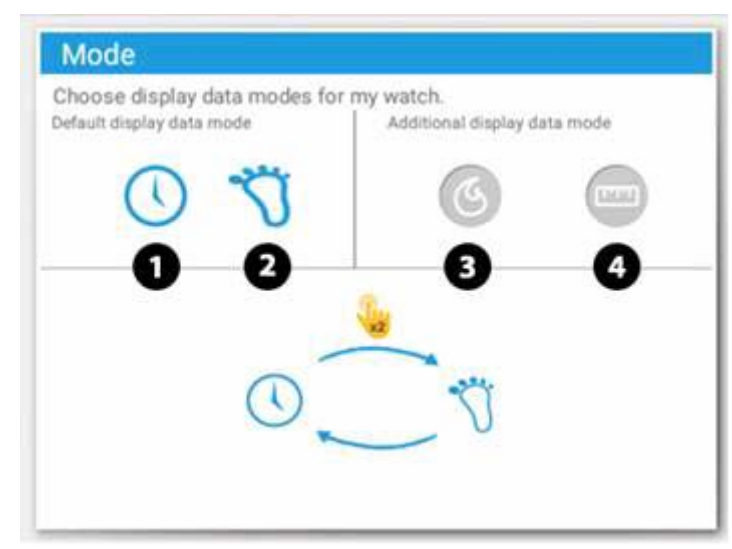

The modes available here are:

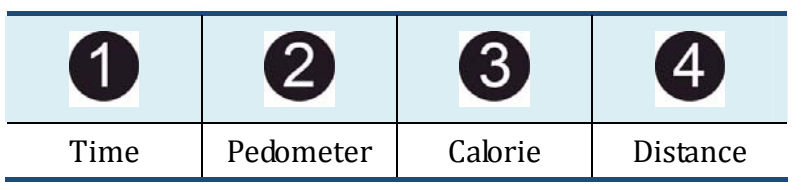

In default, the selected modes are Time" and "Pedometer". You can switch these two display modes by double‐taps the display of your smart watch, as shown below.

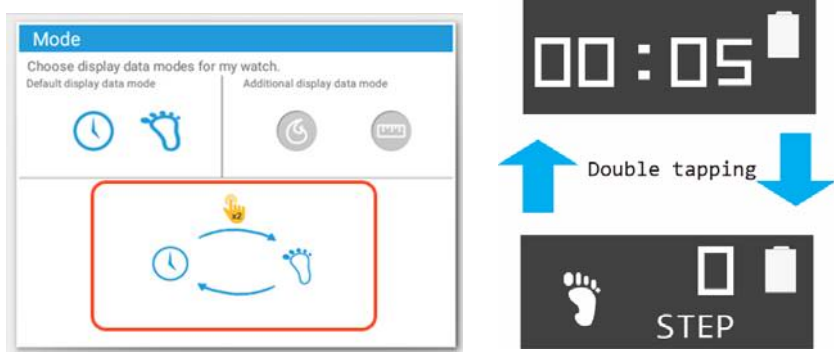

To add modes, just click on your desired mode icons. For example, if you want to add the Calorie mode or/and Distance mode, do the following:

- 1. Click the mode icon  $\bigcirc$  or/and  $\overline{[111]}$ .
- 2. The mode field will reflect your selection.

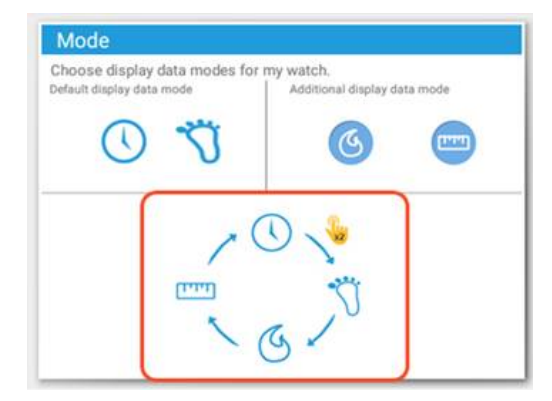

3. After your smart watch is synchronized with your student watch, you can now double-tap the watch to switch between your desired modes.

**Wrist placement**

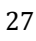

Here you can click one of the hand icons to choose on which hand you will wear your smart watch.

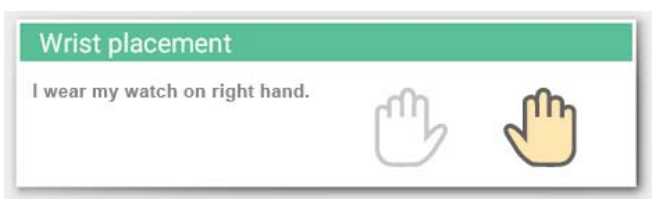

The system can adjust its data collection and algorithm based on the settings here. The left hand is selected in default.

## **4. Battery**

## **Charging your battery**

- 1. With the provided magnetic charging cable, connect the pogo connecting head to the pogo connector on the back of your smart watch.
- 2. Plug the USB head of the charging cable to the provided wall mount charger and plug the charger to a wall socket.
- 3. After the charging sequence is complete, *unplug the pogo connector first before unplug the charger from the wall socket*.

### **Inspecting your battery status**

#### **Battery Status**

You can view your battery by inspecting the battery status of your smart watch.

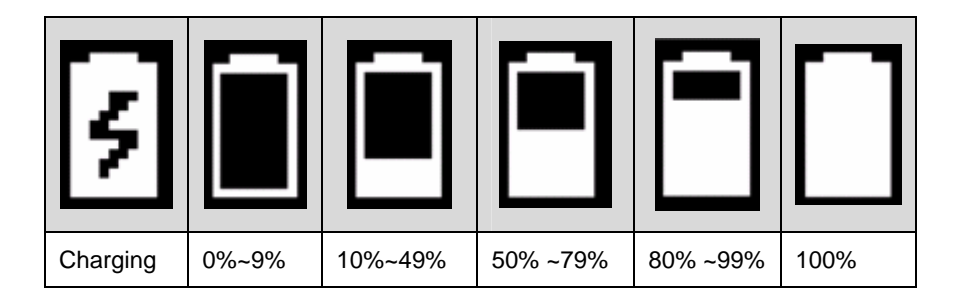

### **Battery alarming**

When the battery capacity is lower than 20%, if you double tap to wake up your smart watch, it will go into alarm mode and show the alarm as shown below.

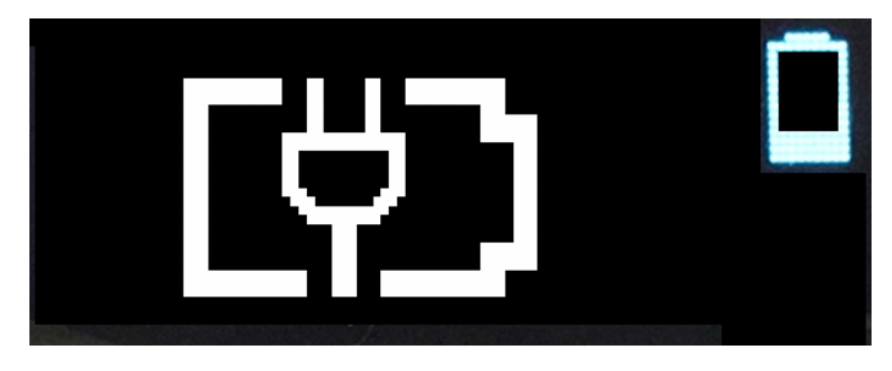

In the alarm Mode, you can double tap it to switch to the time Mode. Or, after 7 seconds, it will go into the sleep Mode..

# **7. Specification**

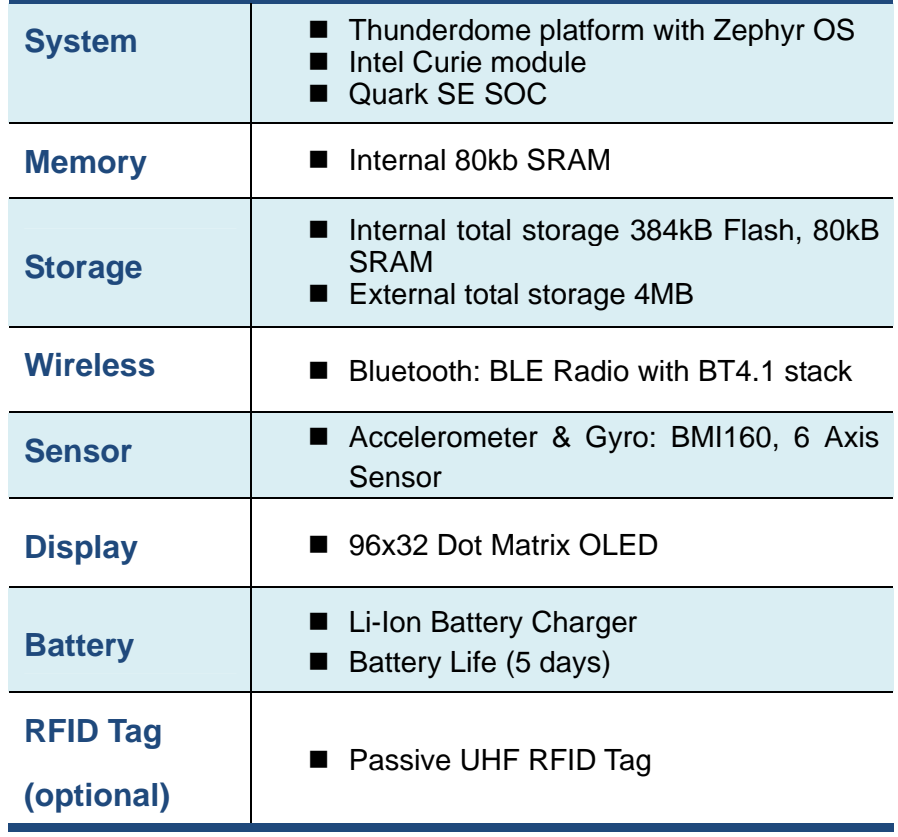

#### Notice:

Any changes or modifications not expressly approved by the party responsible for compliance could void your authority to operate the equipment.

Note: This equipment has been tested and found to comply with the limits for a Class B digital device, pursuant to part 15 of the FCC Rules. These limits are designed to provide reasonable protection against harmful interference in a residential installation. This equipment generates, uses and can radiate radio frequency energy and, if not installed and used in accordance with the instructions, may cause harmful interference to radio communications. However, there is no guarantee that interference will not occur in a particular installation. If this equipment does cause harmful interference to radio or television reception, which can be determined by turning the equipment off and on, the user is encouraged to try to correct the interference by one or more of the following measures:

—Reorient or relocate the receiving antenna.

—Increase the separation between the equipment and receiver.

—Connect the equipment into an outlet on a circuit different from that to which the receiver is connected.

—Consult the dealer or an experienced radio/TV technician for help.

#### Notice:

This device complies with Part 15 of the FCC Rules. Operation is subject to the following two conditions:

(1) this device may not cause harmful interference and (2) this device must accept any interference received, including interference that may cause undesired operation.

This equipment complies with FCC radiation exposure limits set forth for an uncontrolled environment. End users must follow the specific operating instructions for satisfying RF exposure compliance. This transmitter must not be co-located or operating in conjunction with any other antenna or transmitter.